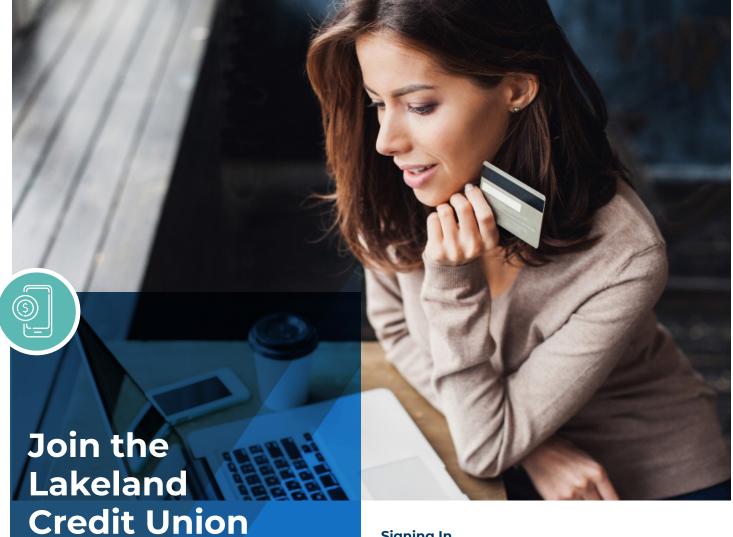

Online banking is an easy, quick and secure way to do your daily banking on your own terms. Manage your money wherever you are, any time of the day, any day of the week with this great self-serve banking option.

Online Banking

Experience

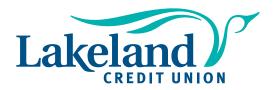

# Signing In

Lakeland Credit Union members have access to online and mobile banking. Visit lakelandcreditunion.com or download the Lakeland Credit Union app from App Store or Google Play and follow the prompts to log in.

### You'll need:

- · your active Login ID or Member Card number (PAN)
- · date of birth
- · a valid cell number or personal email address

## **Accounts**

The Accounts tab in online and mobile banking allows you to quickly and securely view and manage your money. From this tab you can:

- · View all your account details, transactions and eStatements
- · Create shortcuts for your favourite transactions
- · Name your accounts
- · Select a primary account for transactions
- · Hide accounts from view or change the order
- · Open a new chequing or savings account
- · Put stop payments on cheques (not available on the app)

## **Payments**

Pay bills, view scheduled payments and manage payees in just a few clicks. From this tab you can:

- Make instant bill payments or set up recurring payments
- · View your scheduled payments
- · Delete scheduled payments
- · Add, edit or delete bill payees

- · Add, edit or delete Interac e-Transfer® contacts
- · View pending and completed Interac e-Transfers®

Online banking on your own terms, wherever you are, any time of the day, any day of the week.

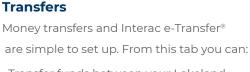

- Transfer funds between your Lakeland Credit Union accounts or to another Lakeland Credit Union member
- Set your transfers to immediate, scheduled or recurring
- · Send money via Interac e-Transfer®
- Set up autodeposit to receive Interac e-Transfer® without the need to respond to a security question

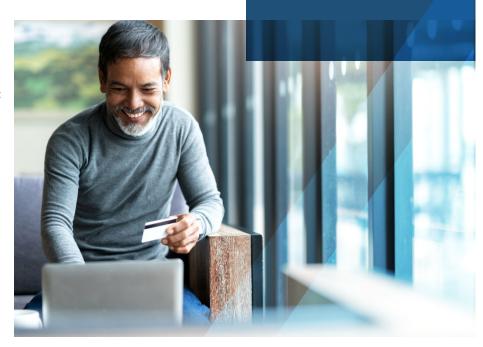

## Customization

The enhanced features of our new online and mobile banking app allow you to customize your experience to help manage your money more conveniently. Here are some of those features:

## Alerts

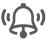

Set up account or security alerts for things like a low balance, account withdrawals, logins, etc.

## Password

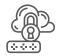

Update your password (increase your security by updating often)

### **Contact details**

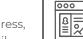

Easily update your address, phone number or email

### Profile details

Add a profile picture or background image

## Statement preferences

Choose paper or electronic statements

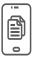

### Widgets

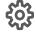

Add favourite transactions and account balances to the sign in screen widget (available only on the app)

### **Biometric authentication**

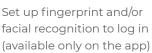

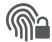

### Messages

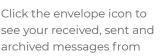

Lakeland Credit Union

### املمك

We're here for you! We've created an information portal called 'Help Centre' at **lakelandcreditunion.com** to help walk you through how to prepare and Q&A's. If you need further assistance, our team is happy to connect with you.

Email: admin@lakelandcreditunion.com Bonnyville: 780.826.3377 Cold Lake: 780.594.4011